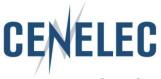

## Instruction for uploading replies to BT and Technical bodies consultation on the new Collaboration Platform

### **Introduction**

With the deployment of the new Collaboration platform (CP) the work needs to be adapted. Since this new tool provides many possibilities it is important for everyone to follow the same principles. The instructions below are based on BT documents, however, **the principle is also to be applied to all technical bodies.** 

The intention of implementing strict rules is to ease finding documents linked together in an efficient and **structured** way. This will allow a successful teamwork.

### **Instructions**

Go on the right folder, e.g. 162 BT – Consultation by correspondence

| ۵ <u>۴</u>                              | <ul> <li>III</li> </ul>                                               | <b>A</b> 5         |                      |          |               |                 |              |             |
|-----------------------------------------|-----------------------------------------------------------------------|--------------------|----------------------|----------|---------------|-----------------|--------------|-------------|
| Folders / All documents ,               | / 162 BT / Consultat                                                  | ion by corre       | espondence           | e        |               |                 | 3<br>Folders | 35<br>Files |
| DOCUMENTS                               | New File New Folder                                                   | <b>⊥</b><br>Upload | <b>⊥</b><br>Download | Notify   | →<br>Move     | X<br>Delete     |              |             |
|                                         |                                                                       |                    |                      |          |               | <b>Q</b> Filter | Documents    |             |
| Filename / Tit                          | lle                                                                   |                    | Deadline 🖌           | <b>_</b> | Actior        | າຣ              | Owner        |             |
| BT/Sec/11<br>Consultation<br>CLC/JTC 14 | of 2018-12-19 * Item 5.1                                              | .1 - CEN-          |                      |          | <i>▶</i> *    | Î               |              |             |
|                                         | <b>128/DC</b><br>n of 2018-12-19 * Item 6.1<br>ft SReq on Drones      | .1 -               |                      |          | $\rightarrow$ | Ē               |              |             |
|                                         | <b>121/DV</b><br>of 2018-12-19 * Item 5.1<br>- NWI request            | .1 - CEN-          |                      |          | <i>▶</i><br>→ | Î               |              |             |
| BT162_DG<br>Consultation                | 1123/DV<br>11123_DV.pdf<br>on of 2018-12-19 * Item 5<br>5 NWI Request | 5.2.1 -            | 2019-01-29           | 9        | <b>↑</b>      | •               | Mirn<br>VUL  |             |

In order to make sure that all your replies will be seen, please ensure to strictly follow the following when uploading a reply.

#### You are the 1<sup>st</sup> to upload a reply

For each item you want to comment start a "DISCUSSION"

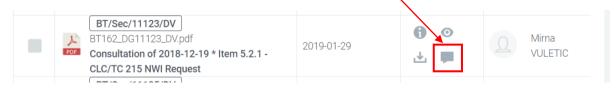

Create 'NEW TOPIC'

Topics :

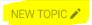

The "SUBJECT" (1) is the file name with your country code, e.g. BT162/DG11123/DV/NC (for example purposes 'BE NC' was used)

|   | Subject                                                                                                    |        |              |
|---|----------------------------------------------------------------------------------------------------|--------|--------------|
| 1 | BT162/DG11123/DV/BE                                                                                                    |        |              |
|   | B I U S X <sub>2</sub> X <sup>2</sup>   Styles → Normal → Font → Size → A · A · A · X<br>→ → Q t <sub>3</sub>   ♥ ♥·   ♥ ♥   ♥ = ■ ♥   ♥ = = = = =   ♥ ♥  <br>■ ■ ■ ■ ■ ■ ■ ■ ■ ■ ■ ■ ■ ■ ■ ■ ■ ■ ■ |        |              |
| 2 | BE NC reply                                                                                                    |        |              |
|   | body p                                                                                                    |        |              |
| 3 | ATTACH DOCUMENT(S)                                                                                                    | CANCEL | CREATE TOPIC |

#### IT is IMPORTANT to use the same reference as the "mother" document

In the 'text box' (2) add <country> NC reply

Then attach (3) your document

**VERY IMPORTANT** is that the file you are uploading has the same name as the 'mother' file with the country code **and** use **underscores** (\_) for naming your files: e.g. **BT162\_DG11123\_DV\_**NC

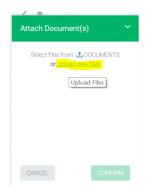

After having uploaded (or dragged and dropped) your file, you have to "DESCRIBE" it.

| OR SELECT FILE(S)           |           | DESCRIBE |   |
|-----------------------------|-----------|----------|---|
|                             |           | Describe |   |
| POF BT162_DG11123_DV_NC.pdf | 719.29 KB | Don      | е |

When you click on <code>`DESCRIBE'</code> you have to fill in

- Title (1)
- Document type (2) (the document type is the type of the 'mother' document)
- Reference (3) of the document is automatically filled in with the document reference you have just uploaded.
- Click on FINISH (4)

| Cenelec                             | Υ. |
|-------------------------------------|----|
| Title* mandatory                    |    |
| BT162/DG11123                       |    |
| Deadline* mandatory                 |    |
|                                     | t  |
|                                     |    |
| Document Type* handatory            |    |
| DV - Draft for Voting               | v  |
| Reference* mandatory                |    |
| BT162/DG11123/DV/NC                 |    |
| Description                         |    |
| Please enter a document description |    |
|                                     |    |
|                                     |    |

There is already a discussion created (you see that when there is a number next to the 'discussion' icon):

|  | یل<br>PDF | BT/Sec/11123/DV<br>BT162_DG11123_DV.pdf<br>Consultation of 2018-12-19 * Item 5.2.1 - CLC/TC 215 NWI<br>Request | 2019-01-29 |  |  | Mirna<br>VULETIC |  |
|--|-----------|----------------------------------------------------------------------------------------------------|------------|--|--|------------------|--|
|--|-----------|----------------------------------------------------------------------------------------------------|------------|--|--|------------------|--|

## Click on the icon and then on the 1<sup>st</sup> entry

| DETAILS DISCUSSIONS (1)                  |                               |
|------------------------------------------|-------------------------------|
| Topics :≡                                | < BACK TO TOPICS (1)          |
| Mirna VULETIC 2 minutes ago<br>documents | <b>@</b> <u>Attachments</u> 1 |
| NC reply                                 |                               |
|                                          |                               |

#### Click on "REPLY"

## Then "ATTACH DOCUMENT" and "DESCRIBE"

| OR SELECT FILE(S)        |           | RIBE<br>Describe |
|--------------------------|-----------|------------------|
| BT162_DG11123_DV_NC2.pdf | 719.29 KB | Done             |

Follow the same steps as above for "description", "title" and "document type". Once you have clicked on "REPLY" this will appear:

| DETAILS   | DISCUSSIONS (1)                                       |                               |
|-----------|-------------------------------------------------------|-------------------------------|
| Topics :: | =                                                     | < BACK TO TOPICS (1)          |
| NC reply  | NC Reply<br>Mirna VULETIC 10 minutes ago<br>documents | <b>@</b> Attachments_1        |
|           | Mirna VULETIC<br>2019-02-04 (2 minutes ago)           | <b>@</b> <u>Attachments</u> 1 |
| NC2       | reply                                                 | REPLY                         |
|           |                                                       |                               |

# Go on the main page and sort it by "Filename" and you will see all replies to the "mother" document

| CUMENTS                                                     | New File             | New Folder        | <b>⊥</b><br>Upload | L Download | Notify         | →<br>Move | X<br>Delete |                  | (          |
|-------------------------------------------------------------|----------------------|-------------------|--------------------|------------|----------------|-----------|-------------|------------------|------------|
| Filename 🔺 /                                                | ′ Title              |                   |                    |            | Deadline       | 9         | Ac          | tions            | Owner      |
|                                                             |                      |                   |                    |            |                |           |             |                  |            |
| BT/Sec/11123<br>B1162_DG11122<br>Consultation of<br>Request | <del>3_D</del> V.pdf | em 5.2.1 - CLC/T( | C 215 NWI          | 2019-01-29 | <b>6</b><br>.⊻ |           |             | Mirna<br>VULETIC | 2019-02-04 |
| BT162/DG1112                                                | 3_DV_NC (2).pdf      |                   |                    | 2019-02-04 | <del>ب</del>   | 0         |             | Mirna<br>VULETIC | 2019-02-04 |
| BT162/DG1112<br>BT162_DG11123<br>BT162/DG11123              | 3_DV_NC2.pdf         |                   |                    | 2019-02-04 | <b>6</b>       | •         |             | Mirna<br>VULETIC | 2019-02-04 |

2019-01-29

•

🕹 📕

Mirna

VULETIC

2019-02-01

Folders / All documents / 162 BT / Consultation by correspondence

PDF

report

BT162\_DG11124\_REP.pdf

Consultation of 2018-12-19 \* Item 5.2.2 - CLC/TC 86BXA -